# Einvoice Service

(Version v01)

**Functional Specification**

 $\blacksquare$ 

## **Versions**

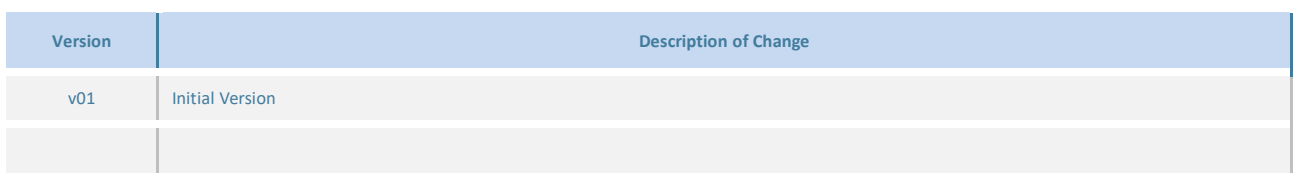

#### **Related Documents**

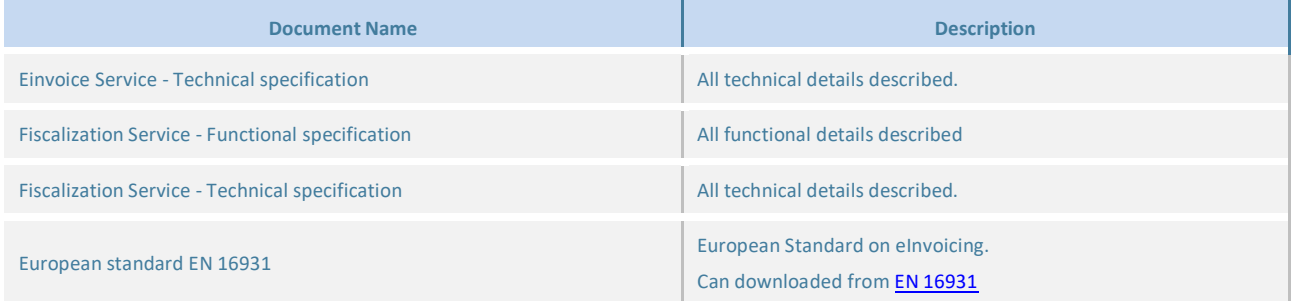

### **CONTENTS**

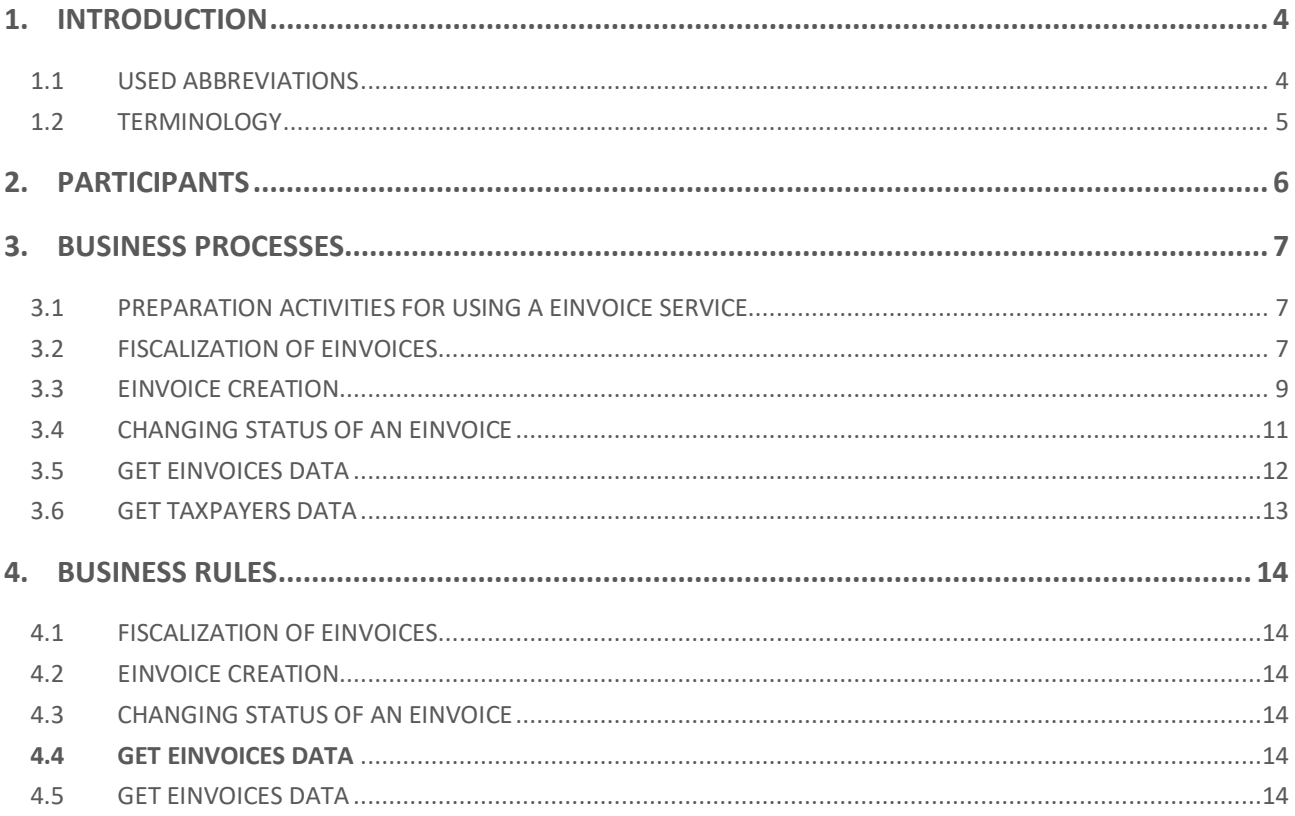

# <span id="page-3-0"></span>**1. Introduction**

This document describes the way of information exchange between two taxpayers, using the Central Information System of the Tax Administration. The document is intended for all interested parties that will participate in the implementation of the solution on the side of the taxpayer. The document describes all processes and rules that are strictly respected in communication.

Data exchange will take place via the Web service using XML messages. This kind of data exchange is not dependent on the technology used by taxpayers or the technology used by the Tax Administration and allows uniform communication between any taxpayer and the Tax Administration. Details regarding technical aspect can be found in document "Einvoice Service - Technical specification".

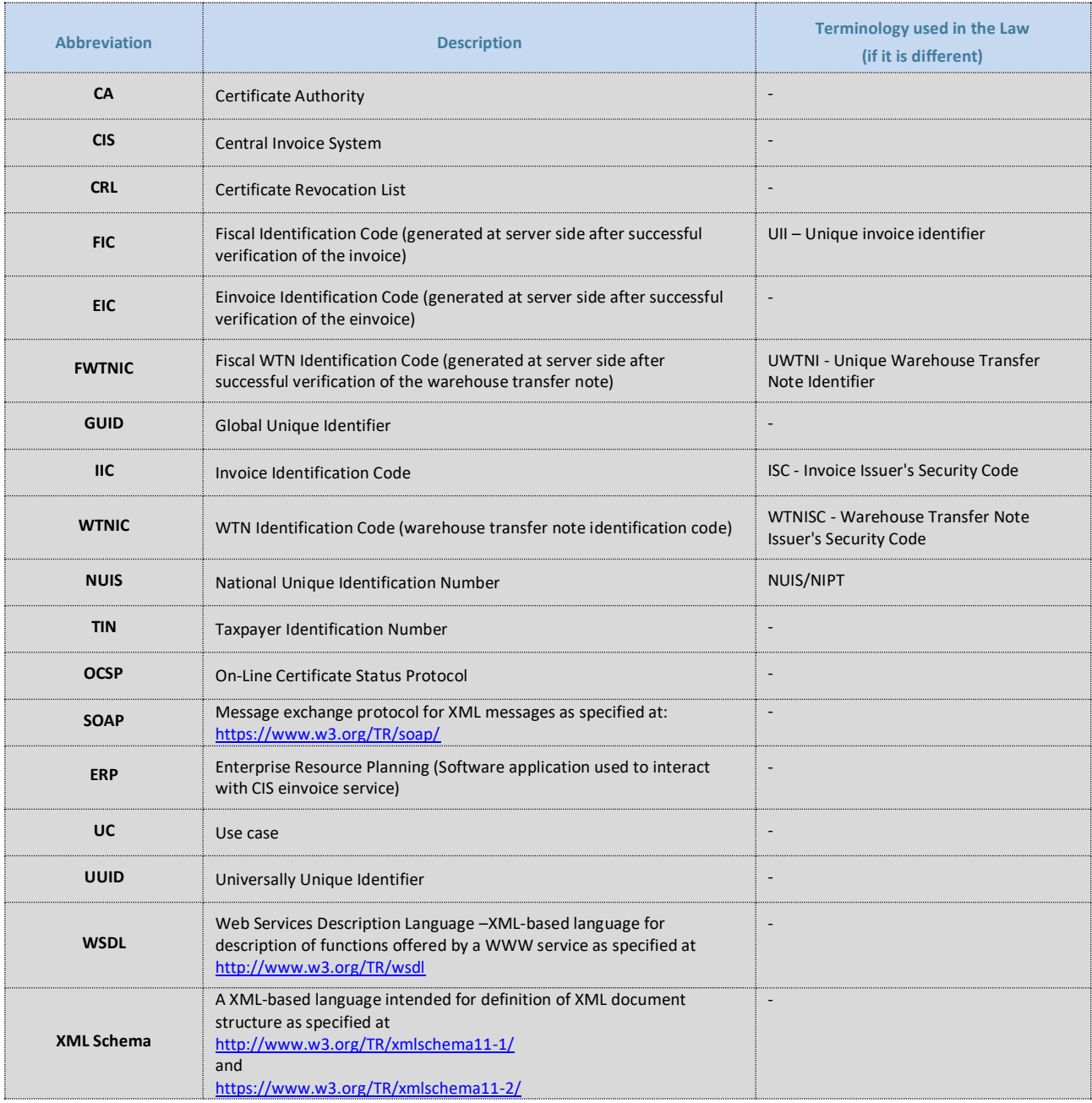

#### <span id="page-3-1"></span>**1.1 USED ABBREVIATIONS**

#### <span id="page-4-0"></span>**1.2 TERMINOLOGY**

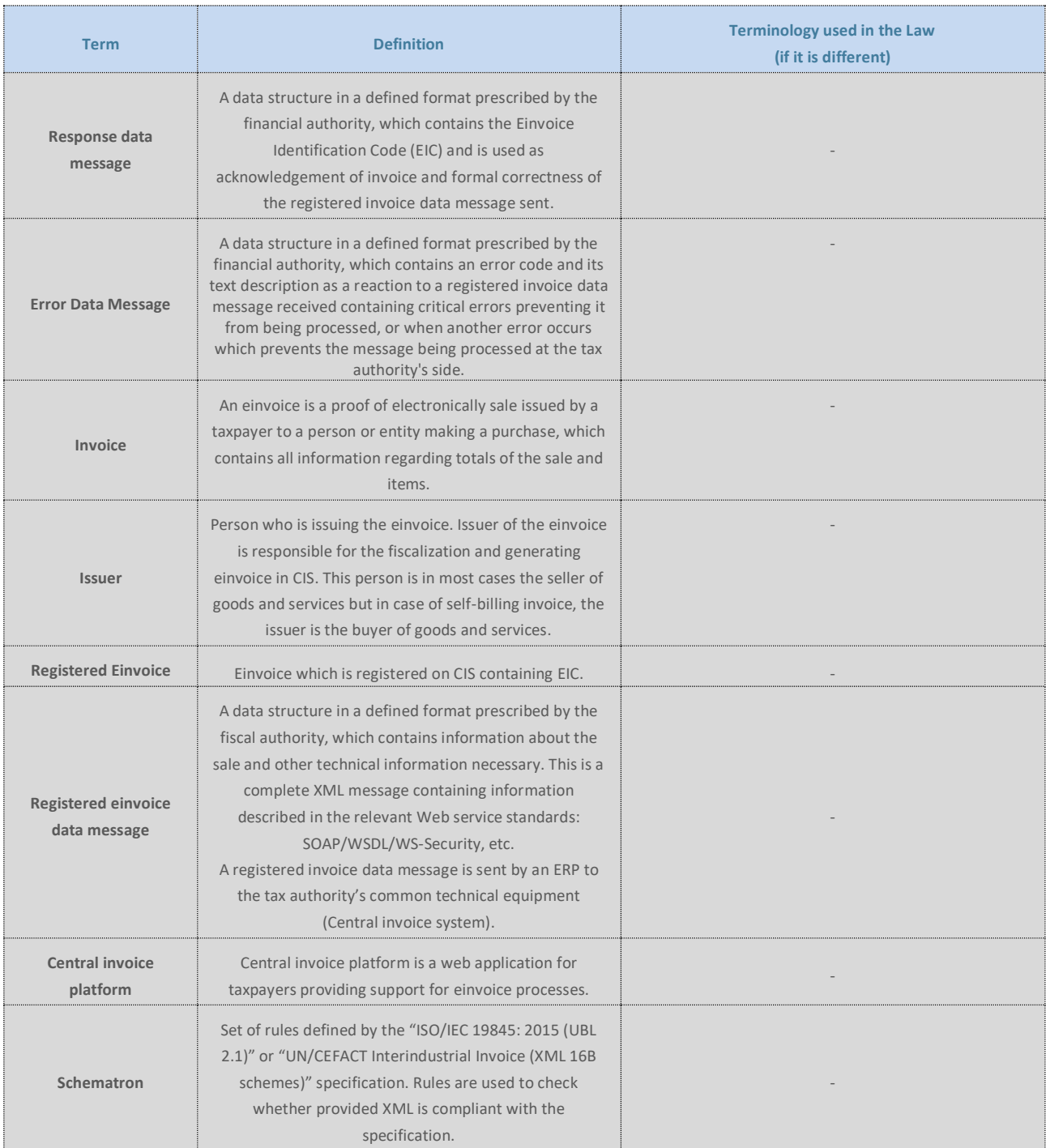

*Table 2 - Terminology*

# <span id="page-5-0"></span>**2. Participants**

Participants (Actors) in the process of exchanging einvoices between taxpayers are:

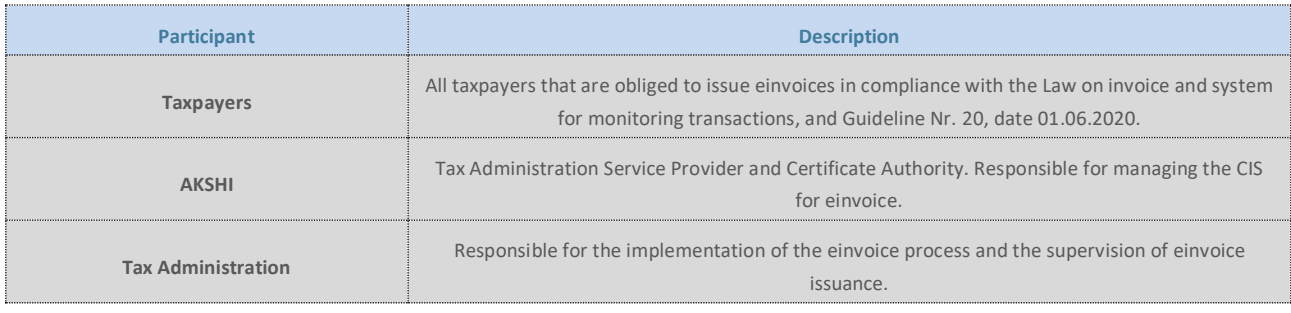

# <span id="page-6-0"></span>**3. Business Processes**

This chapter describes key business processes related to exchange of einvoices between taxpayers using einvoice service.

#### <span id="page-6-1"></span>**3.1 PREPARATION ACTIVITIES FOR USING A EINVOICE SERVICE**

The prerequisites for the implementation of the einvoice are as follows:

- 1. Possessing a soft digital certificate (more details can be found in the technical specification of the einvoice service document)
- 2. Possessing an Internet connection.

All preparation activities in this chapter take place at the location of the taxpayer and the responsibility for these preparatory actions is on the taxpayer.

A digital certificate for fiscalization purposes is issued by the competent authority for issuing digital certificates (CAs). In the case of the Republic of Albania it is AKSHI. A detailed description of the submission of a request for issuing a digital certificate and obtaining a certificate is defined in the instructions of AKSHI and is not the subject of this documentation.

Before installing a digital certificate, the taxpayer is obliged to:

- 1. Have a hardware infrastructure with software that supports fiscalization and einvoice processes
- 2. Have a permanent Internet connection that is necessary for the work of a fiscalization and einvoice service
- 3. Install a downloadable digital certificate and link it to a software with support for fiscalization and einvoice service.

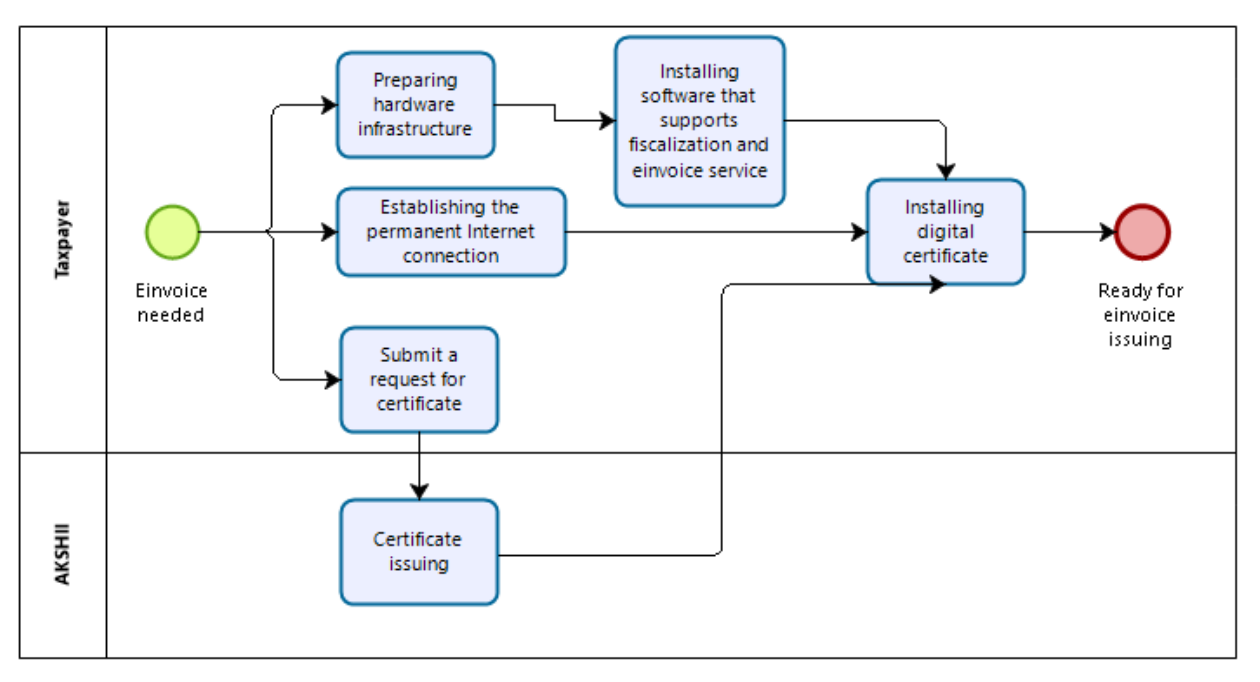

*Figure 1 - Preparation activities for using an einvoice service*

#### <span id="page-6-2"></span>**3.2 FISCALIZATION OF EINVOICES**

This process is described in the "Fiscalization service - Functional specification" and "Fiscalization service - Technical specification".

Before einvoice is created Taxpayer's ERP must fiscalize non cash invoice. And after successful fiscalization it must be incorporate FIC inside einvoice. Einvoice message must contain same date as fiscalization message, mapping of fields between fiscalization and einvoice message can be found inside "Einvoice service - Technical specification".

#### <span id="page-8-0"></span>**3.3 EINVOICE CREATION**

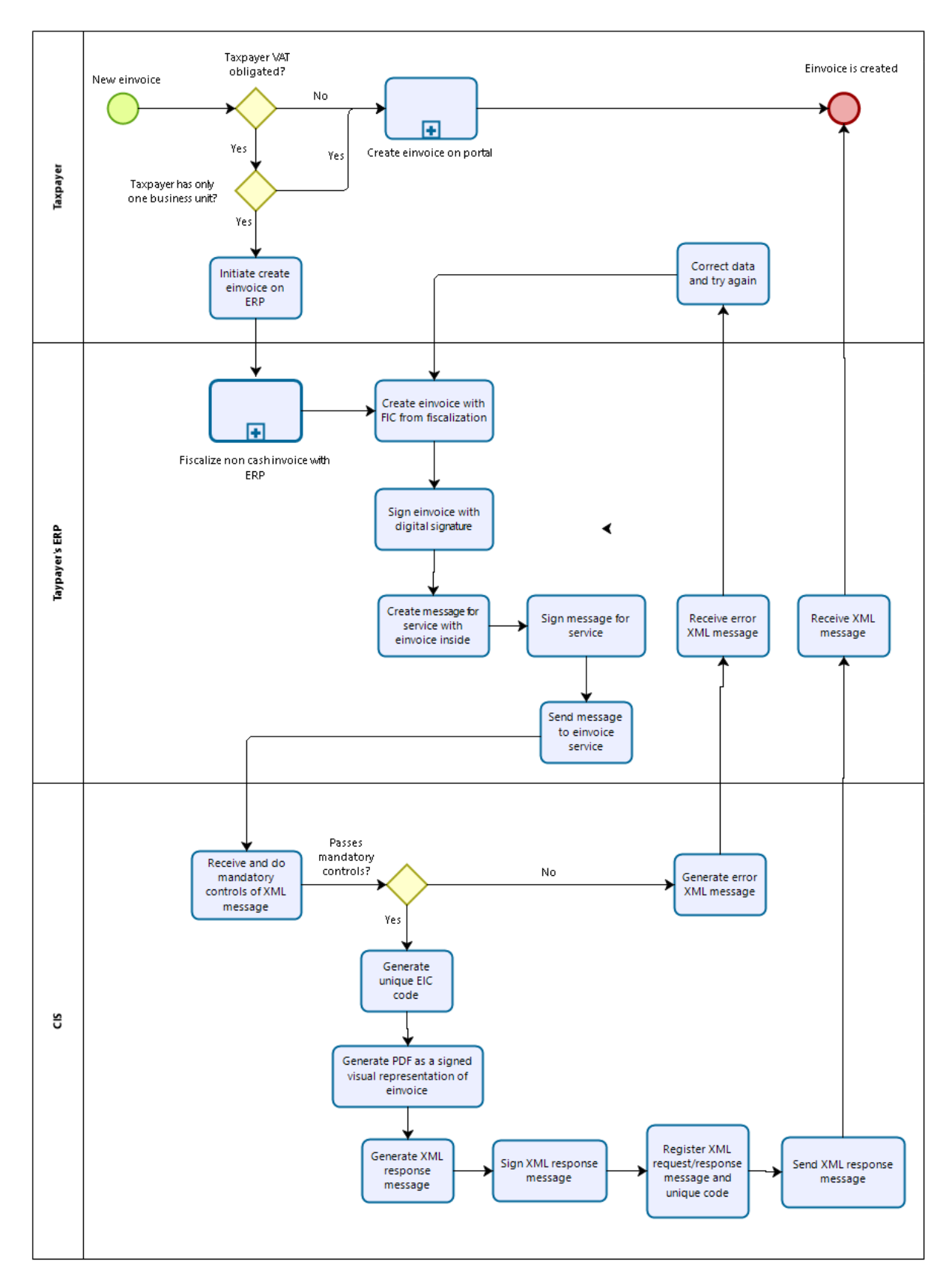

*Figure 2 - Einvoice creation process*

Creating of einvoice can be realized in the following ways:

- 1. By using a einvoice service through any electronic device on which the software solution for fiscalization and einvoice is installed
- 2. Using the einvoice portal of the Tax Administration, for taxpayers who fulfils the criteria stipulated in the Decision of the Council of Ministers

The einvoice creation procedure begins when the taxpayer is required to issue a electronic invoice for the delivered goods or services. The taxpayer creates an einovice specified by standards ISO/IEC 19845: 2015 (UBL 2.1) and UN/CEFACT Interindustrial Invoice (XML 16B schemes) described in "European standard EN 16931" specification. After creating the einvoice, the taxpayer signs the einvoice with his digital certificate that he has received from AKSHI. The message must contain all the required information that are defined in the guideline Guideline Nr. 20, date 01.06.2020.

After einvoice is created, taxpayer creates message with einvoice for einvoice service. Prior to sending of the message, taxpayer must sign the message with his digital certificate that he has received from AKSHI. Certificated used to sign einvoice and message for einvoice service must be the same.

The signed message goes to the defined communication channel according to the information system of the Tax Administration. The Tax Administration System receives a signed XML message and verifies the digital signature and structure of the XML message.

If the message has passed the validation, the message is saved in the database of the einvoices, unique EIC code is generated and signed PDF with einvoice data is generated. Once the saving and generation is done, CIS through einvoice service creates a response with an EIC. The response is signed by a digital certificate of the Tax Administration and the response is sent to the taxpayer´s ERP. After einvoice is received by CIS, it will be automatically visible to the buyer of the goods and services.

If the message has not passed the validation, the Tax Administration information system (fiscal service) generates an XML response with the corresponding error and sent to the taxpayer ERP. The taxpayer is obliged to immediately correct the mistake in his system after the receipt of the error response, and to try again.

#### **3.4 CHANGING STATUS OF AN EINVOICE**

<span id="page-10-0"></span>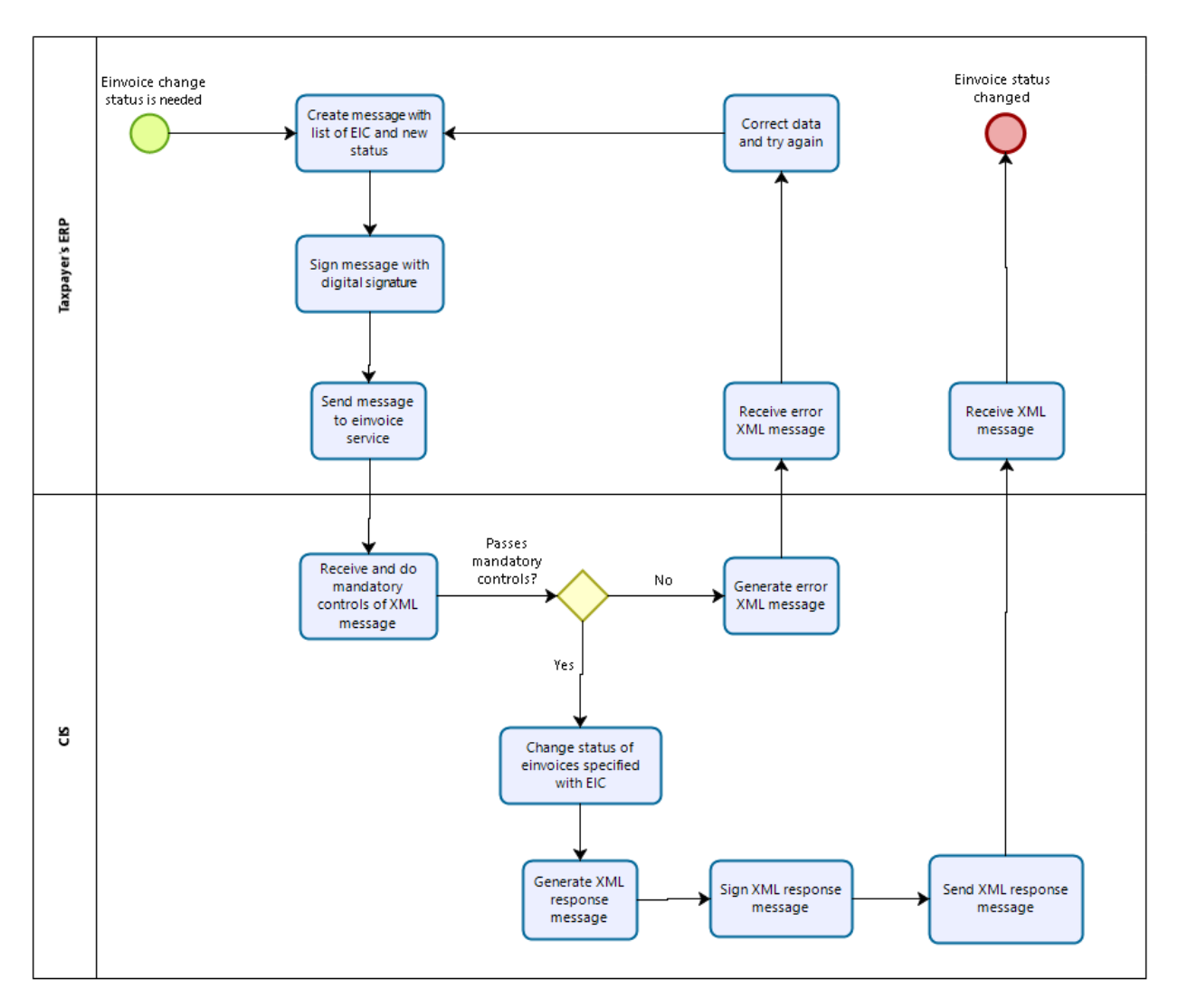

*Figure 3 - Changing status of an einvoice*

If needed, Taxpayer's ERP can use einvoice service method to change status of one or more einvoices in CIS. To successfully retrieve data, ERP must issue signed message with correct EICs for einvoices and new desired status.

#### **3.5 GET EINVOICES DATA**

<span id="page-11-0"></span>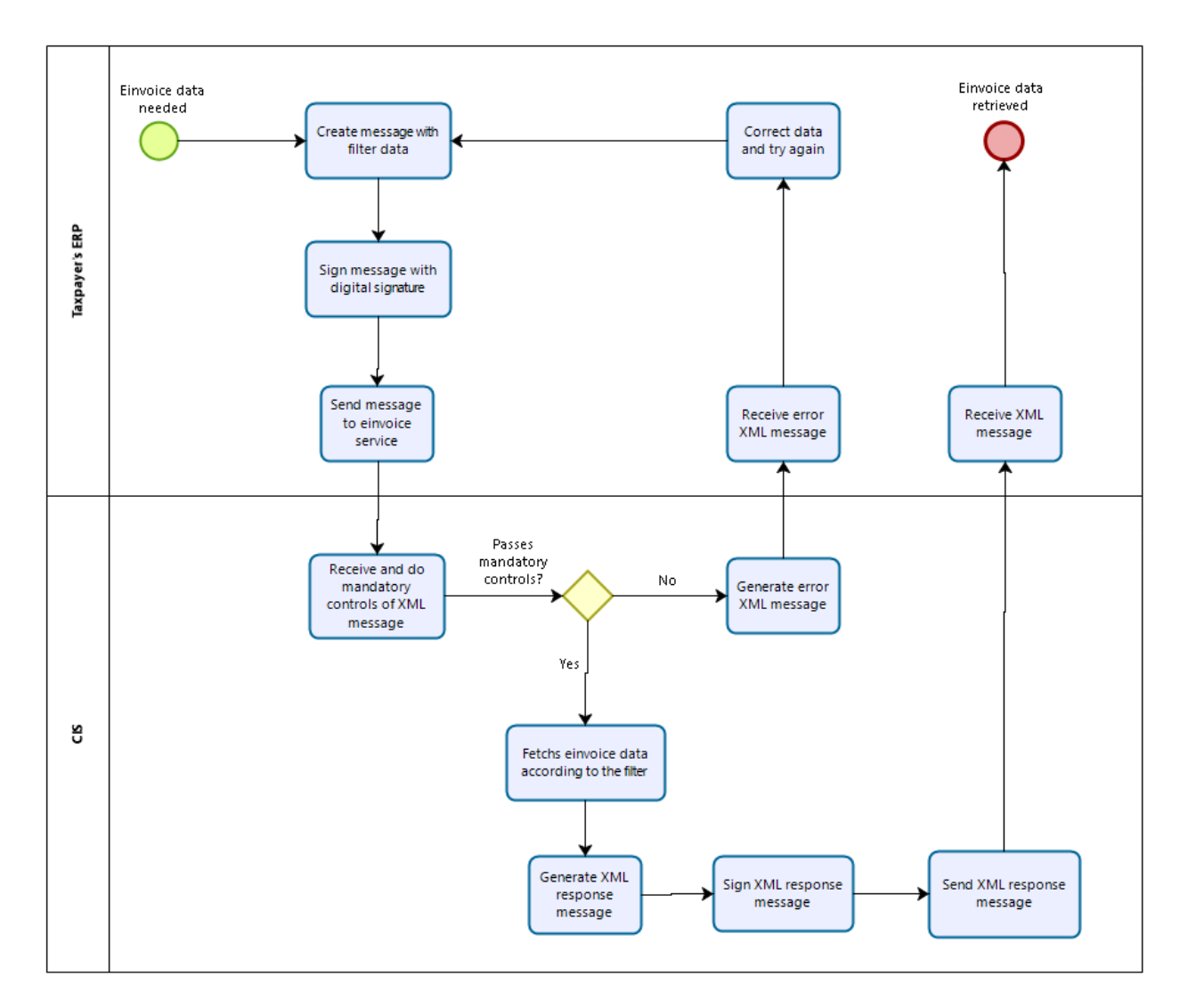

If needed, Taxpayer's ERP can use einvoice service method to retrieve einvoice data from CIS. To successfully retrieve data, ERP must issue signed message with filter data.

This method can be used to retrieve visual representation of einvoice data as signed PDF.

#### **3.6 GET TAXPAYERS DATA**

<span id="page-12-0"></span>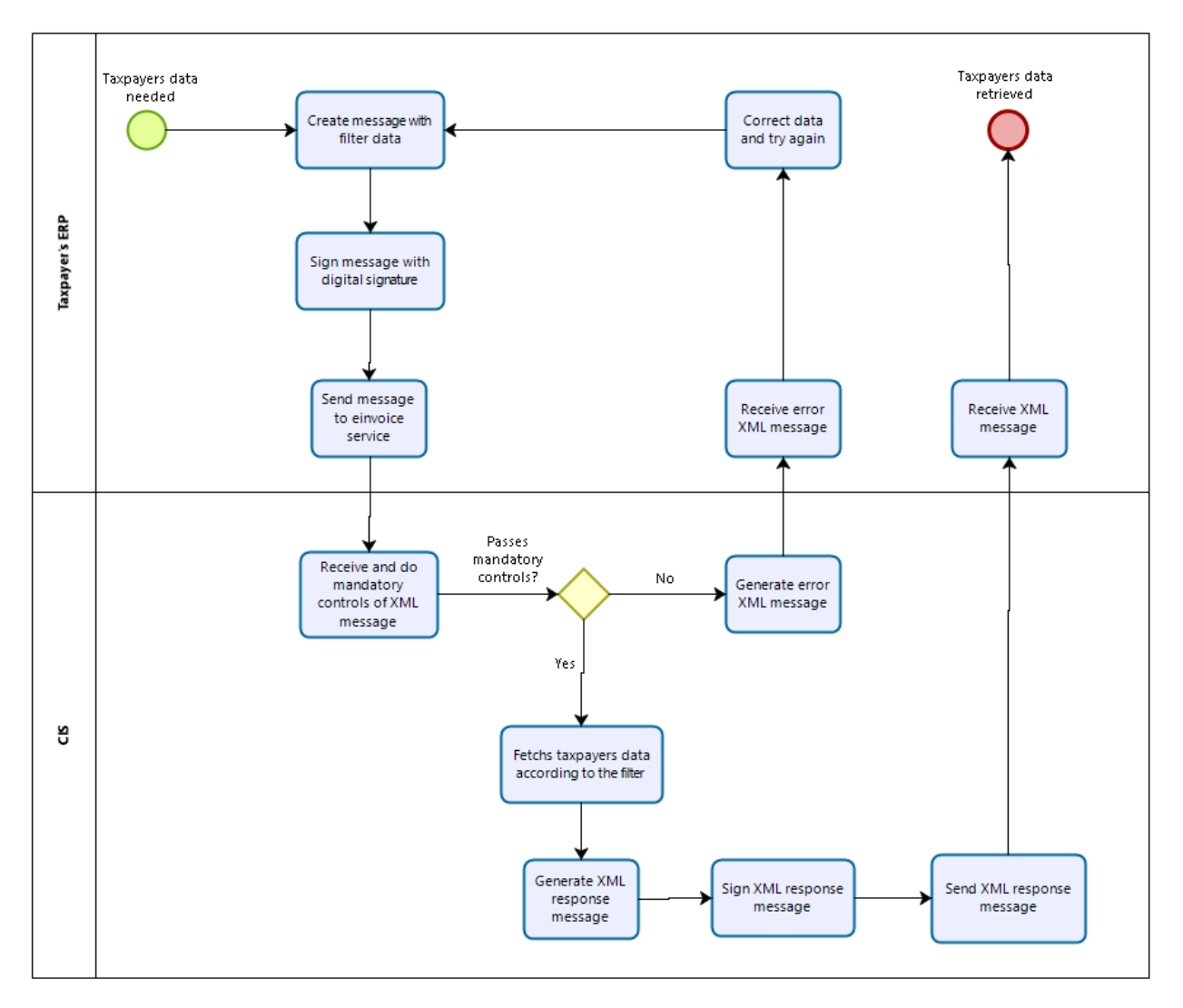

*Figure 4 - Get taxpayers process*

If needed Taxpayer's ERP can use einvoice service method to retrie taxpayers data from CIS. To successfully retrieve data, ERP must issue signed message with filter data.

# <span id="page-13-0"></span>**4. Business Rules**

<span id="page-13-1"></span>This chapter describes business rules related to exchange of einvoices between taxpayers using einvoice service.

#### **4.1 FISCALIZATION OF EINVOICES**

List of rules:

Rules regarding fiscalization process can be found in "Fiscalization service - Functional specification".

#### <span id="page-13-2"></span>**4.2 EINVOICE CREATION**

List of rules:

- The einvoice send by the ERP from taxpayer must comply with the specification "European standard EN 16931".
- The issuer of the electronic invoice must ensure that the data placed in the einvoice reflect real supply which must be fiscalized with fiscalization service.
- The issuer of the einvoice must ensure the authenticity of the origin, the integrity of the content and the readability of the einvoices from the moment of issuance until the end of the period of storage of the einvoice. This is done by creating digital signatures and incorporating them inside einvoice.

#### <span id="page-13-3"></span>**4.3 CHANGING STATUS OF AN EINVOICE**

List of rules:

• The issuer of the request must ensure the authenticity of the origin, the integrity of the content and the readability of the content. This is done by creating digital signatures and incorporating them inside request message.

#### <span id="page-13-4"></span>**4.4 GET EINVOICES DATA**

List of rules:

• The issuer of the request must ensure the authenticity of the origin, the integrity of the content and the readability of the content. This is done by creating digital signatures and incorporating them inside request message.

#### <span id="page-13-5"></span>**4.5 GET EINVOICES DATA**

List of rules:

• The issuer of the request must ensure the authenticity of the origin, the integrity of the content and the readability of the content. This is done by creating digital signatures and incorporating them inside request message.